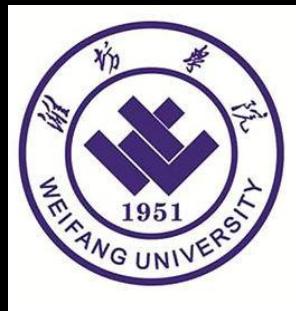

# 科研管理平台 横向项目管理流程明白纸

潍坊学院 **2024**年**07**月**01**日

#### 1.登录智慧潍院—系统应用—科研管理平台

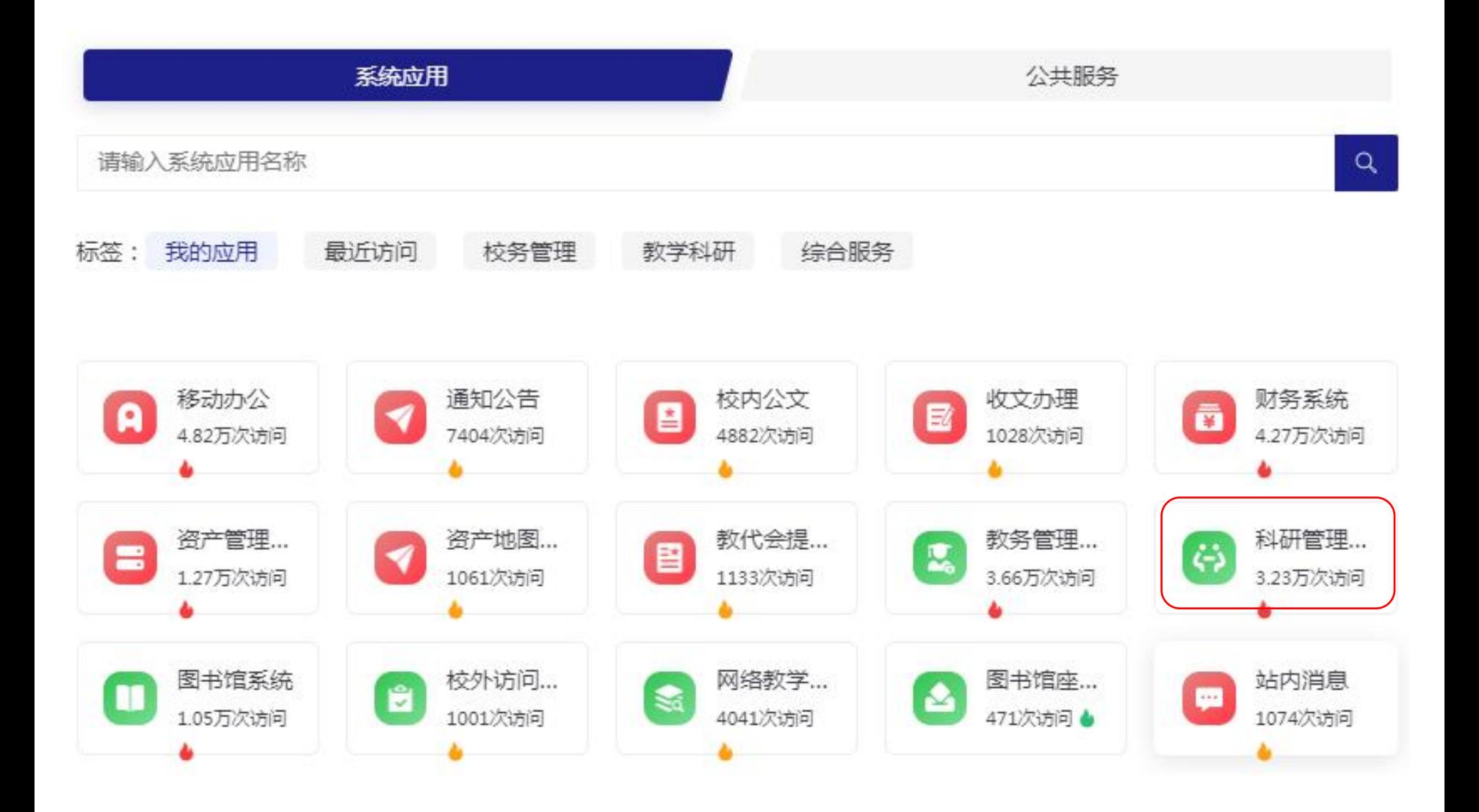

### 2.科研项目—新增横向项目-合同登记

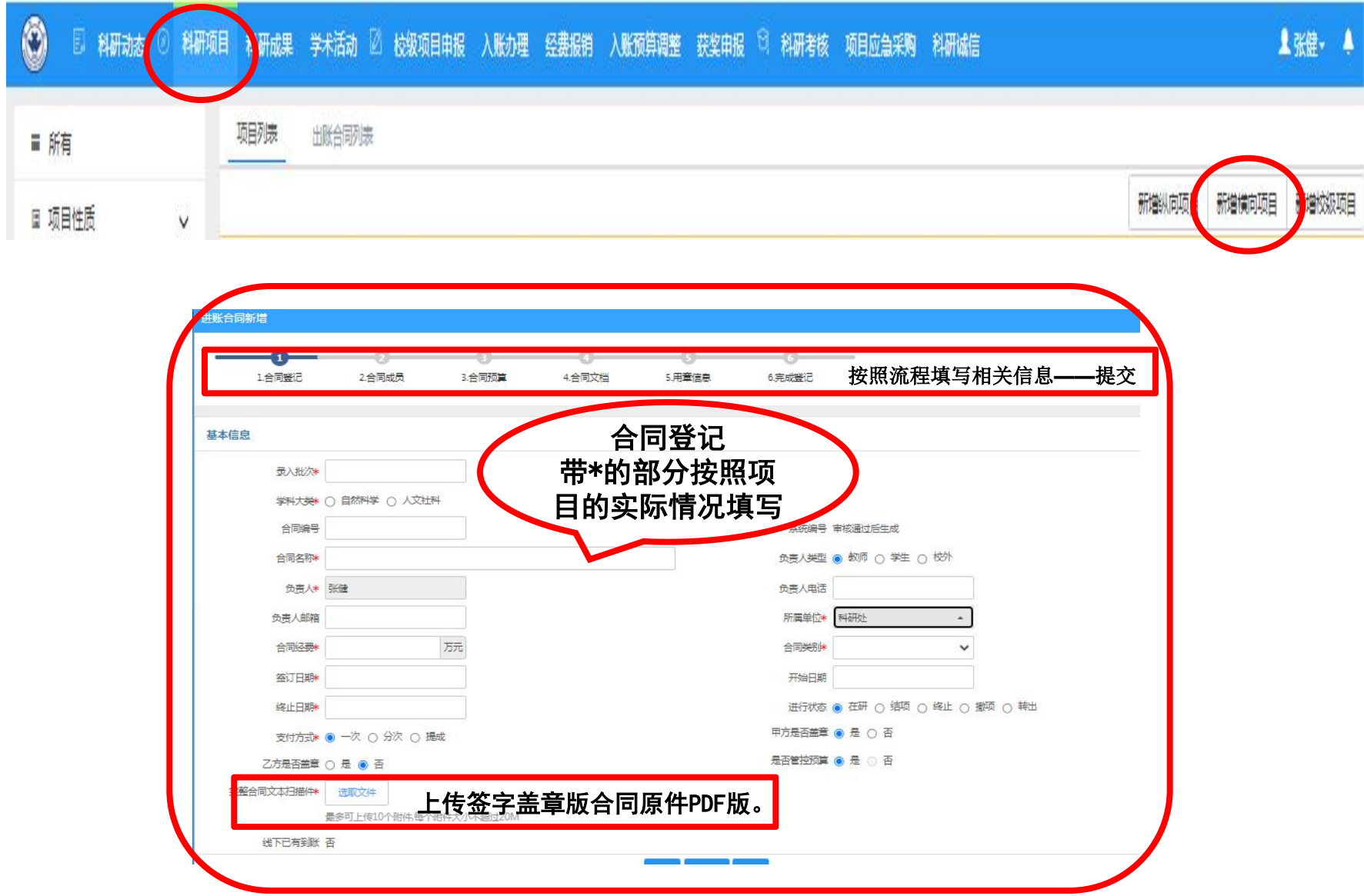

#### 2.科研项目—新增横向项目-合同登记

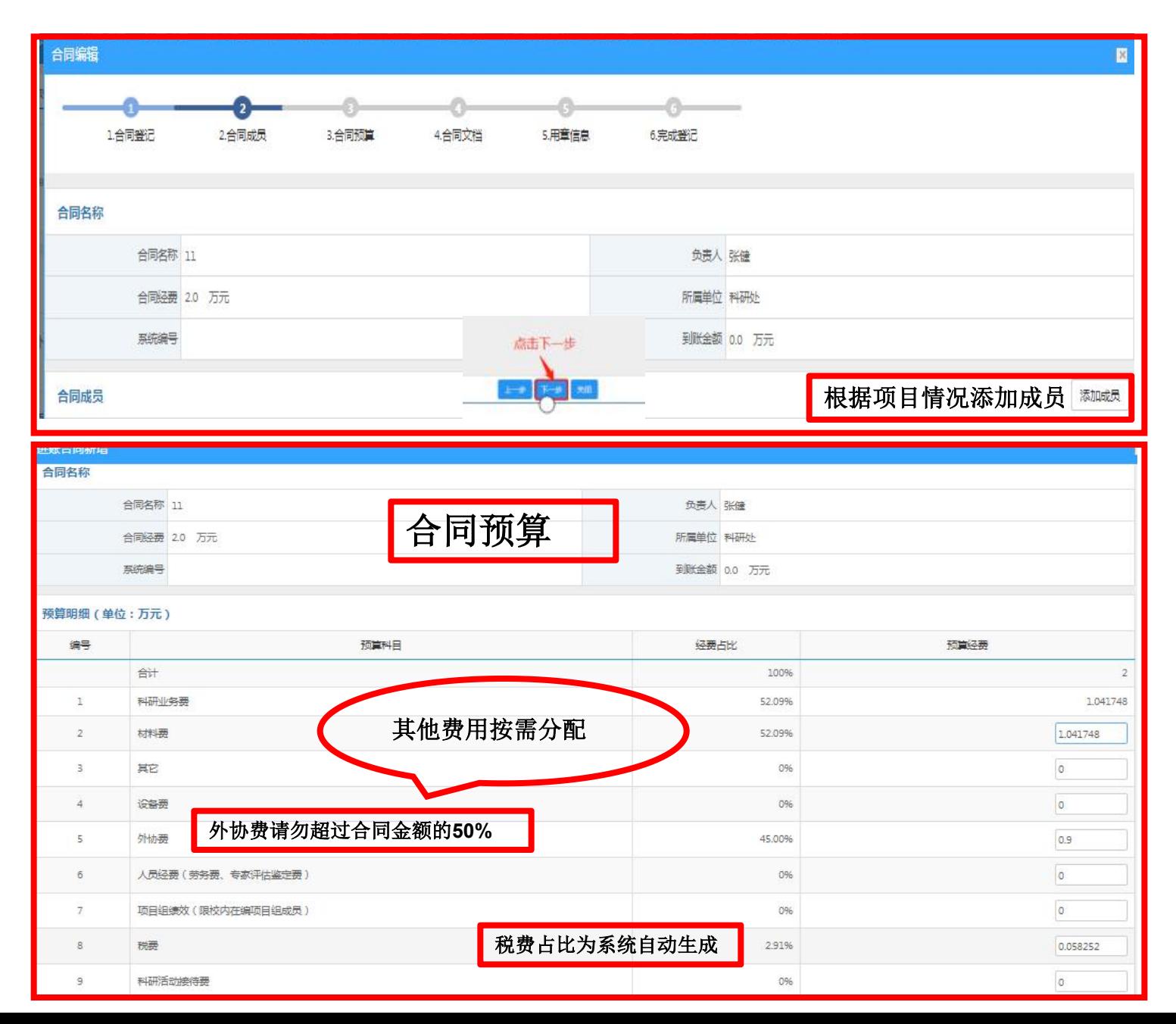

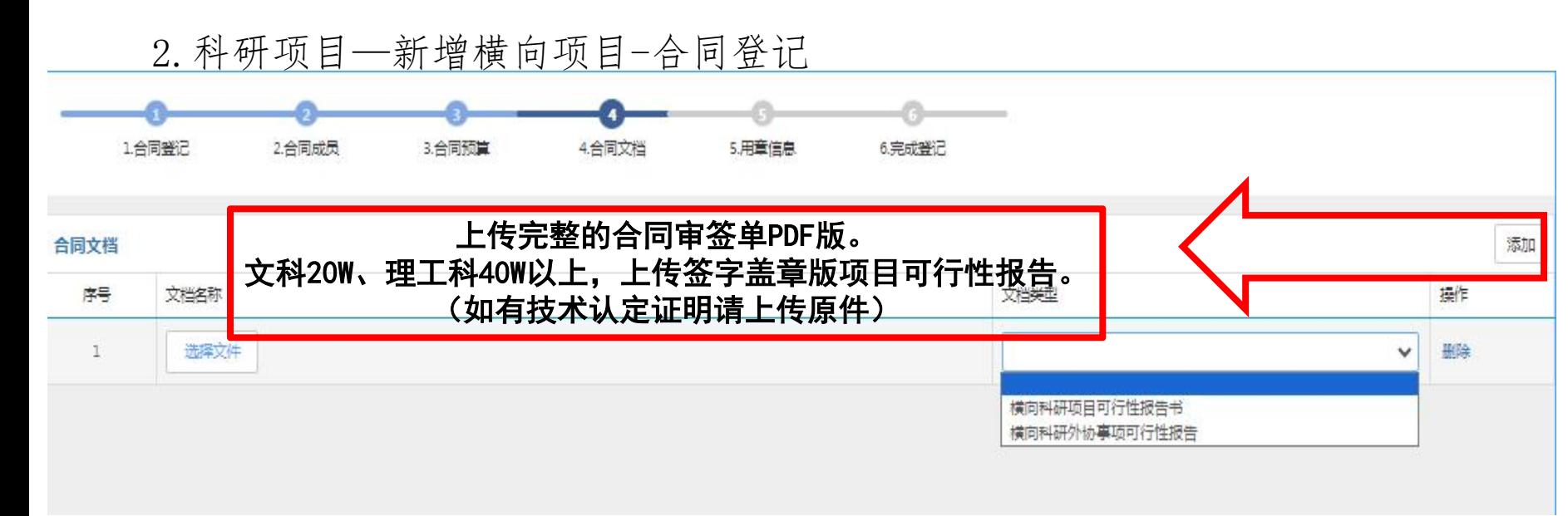

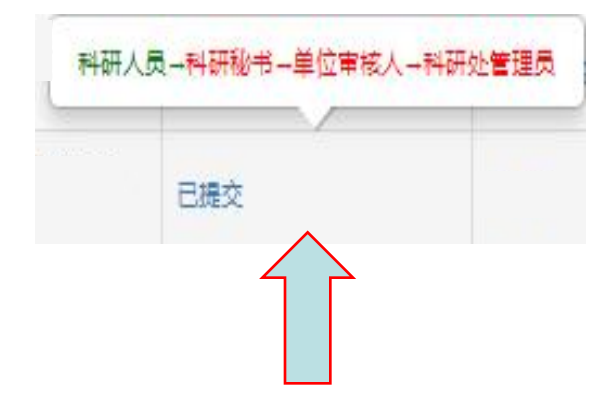

科研项目审核流程(如上图): 点击"已提交", 显示所有环节。 绿色为上传 或审核通过状态, 红色为未审核状态。

3.科研项目—项目列表—办理业务(变更、上传文件、结项等)

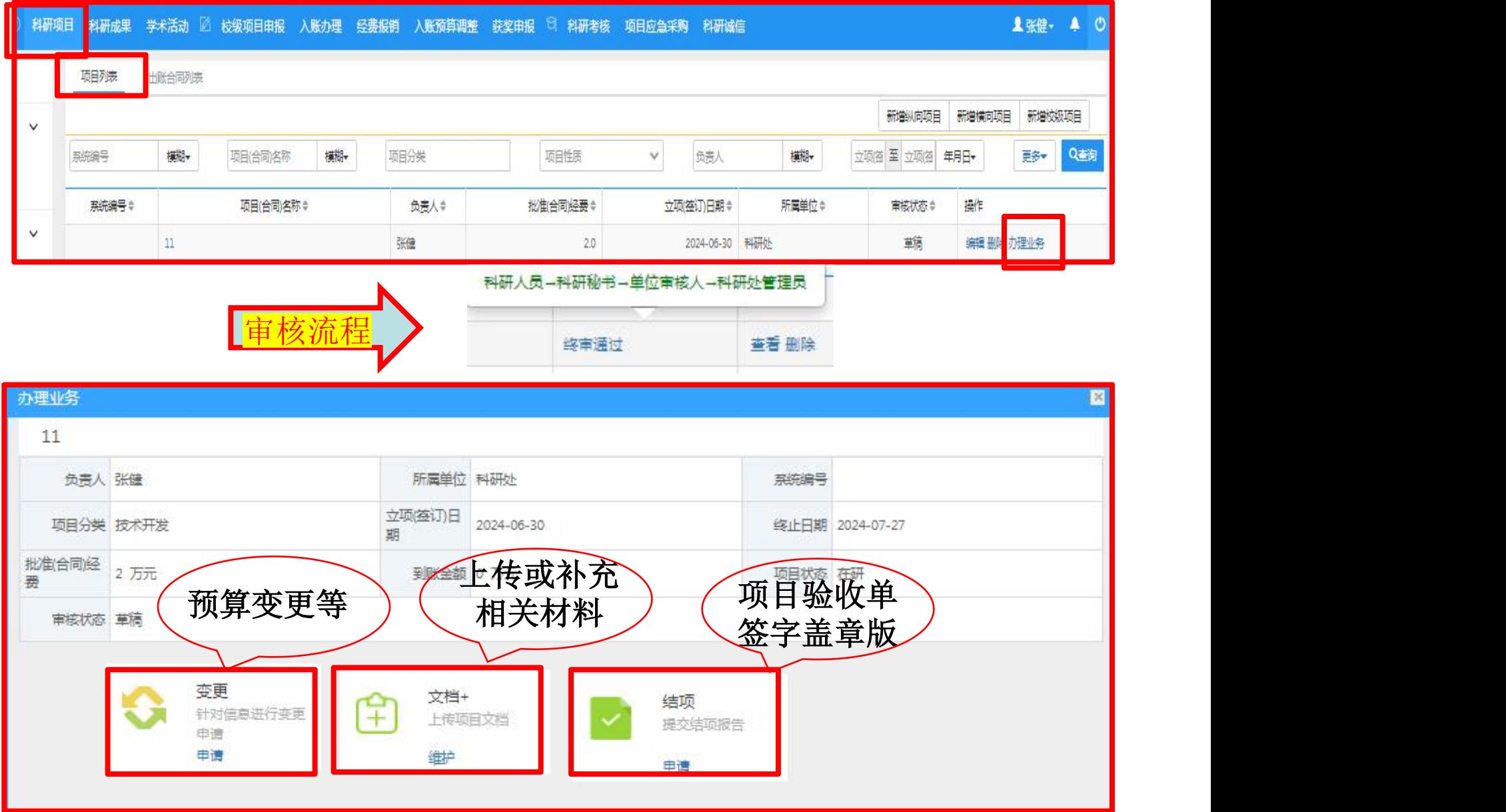

4.入账办理

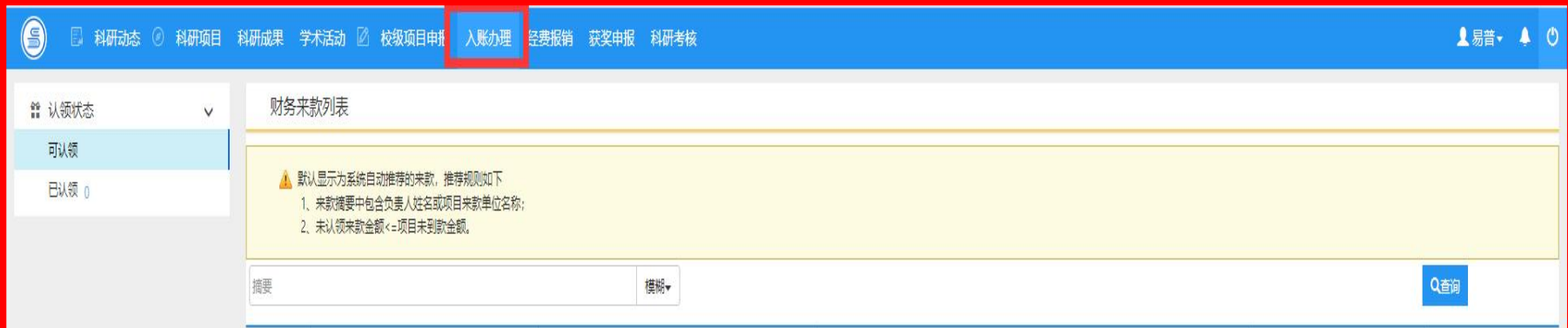

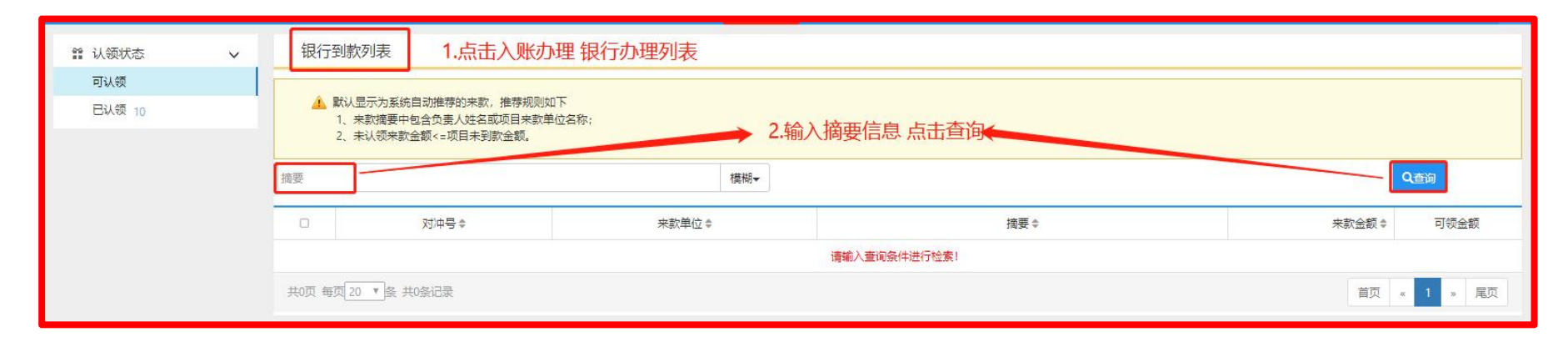

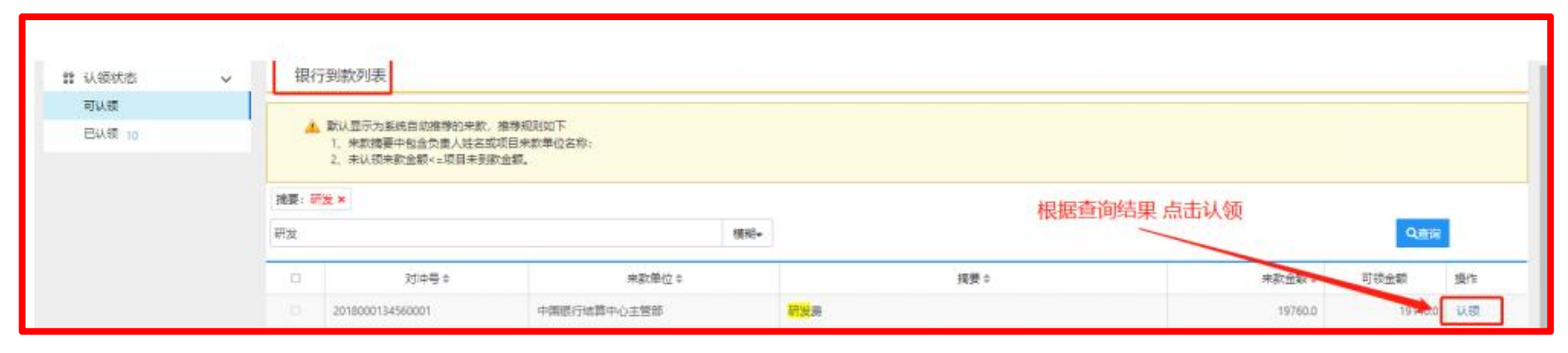

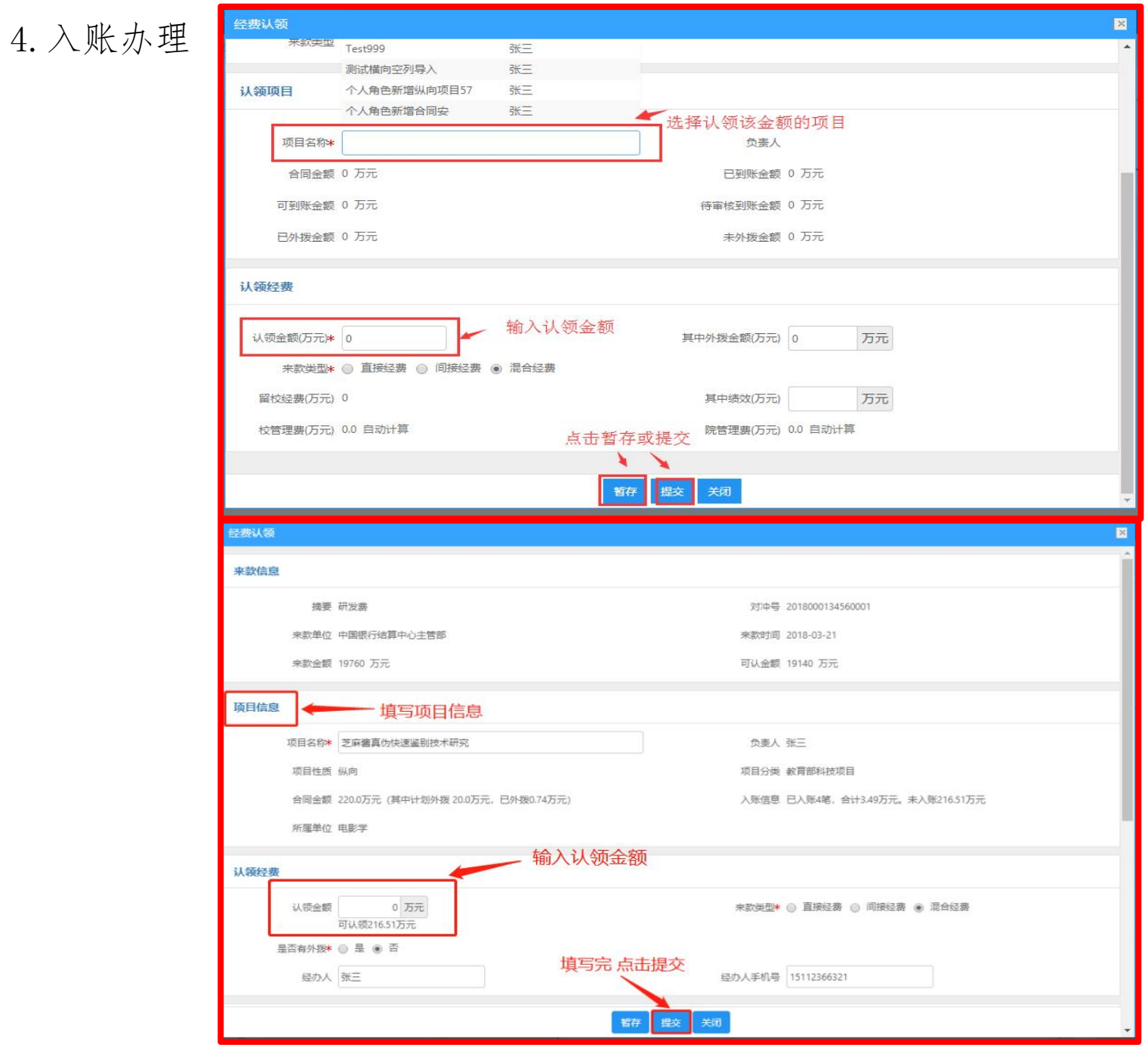

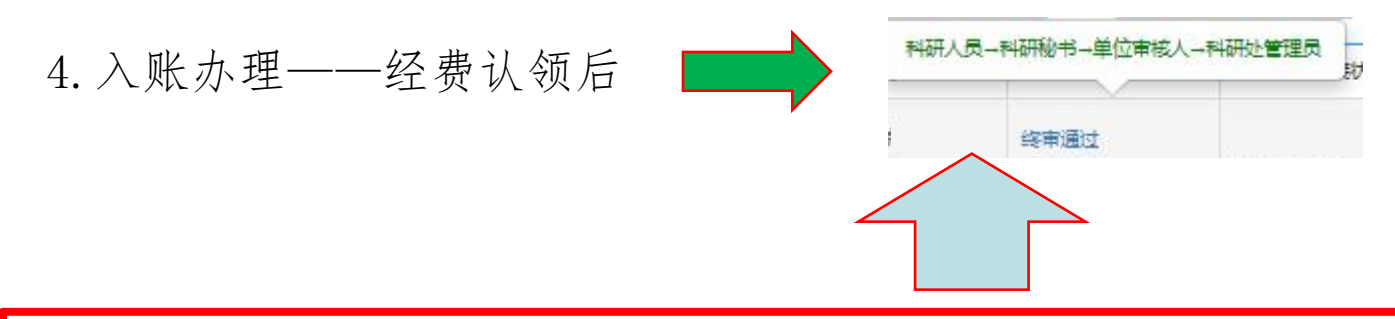

## 以上环节通过后,自行打印预算表、到账认领表,携带合同原件尽快到财务处开发票

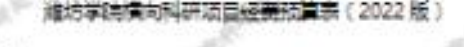

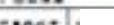

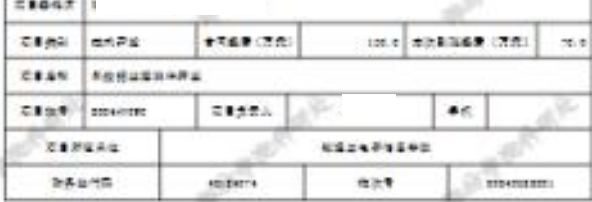

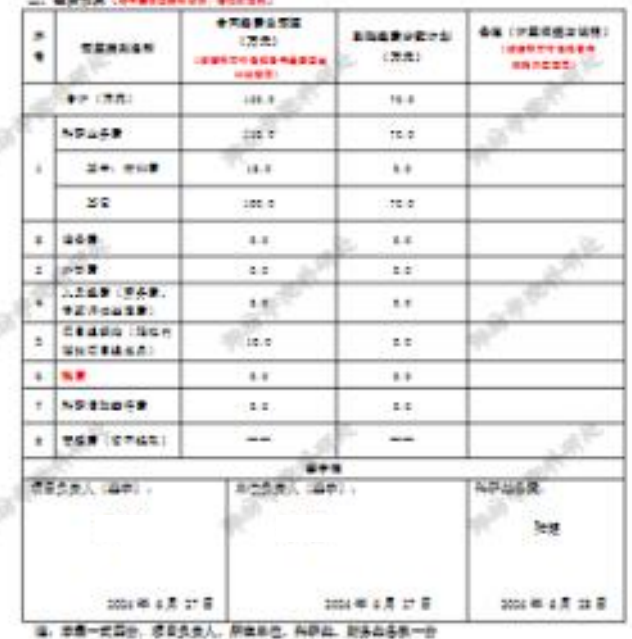

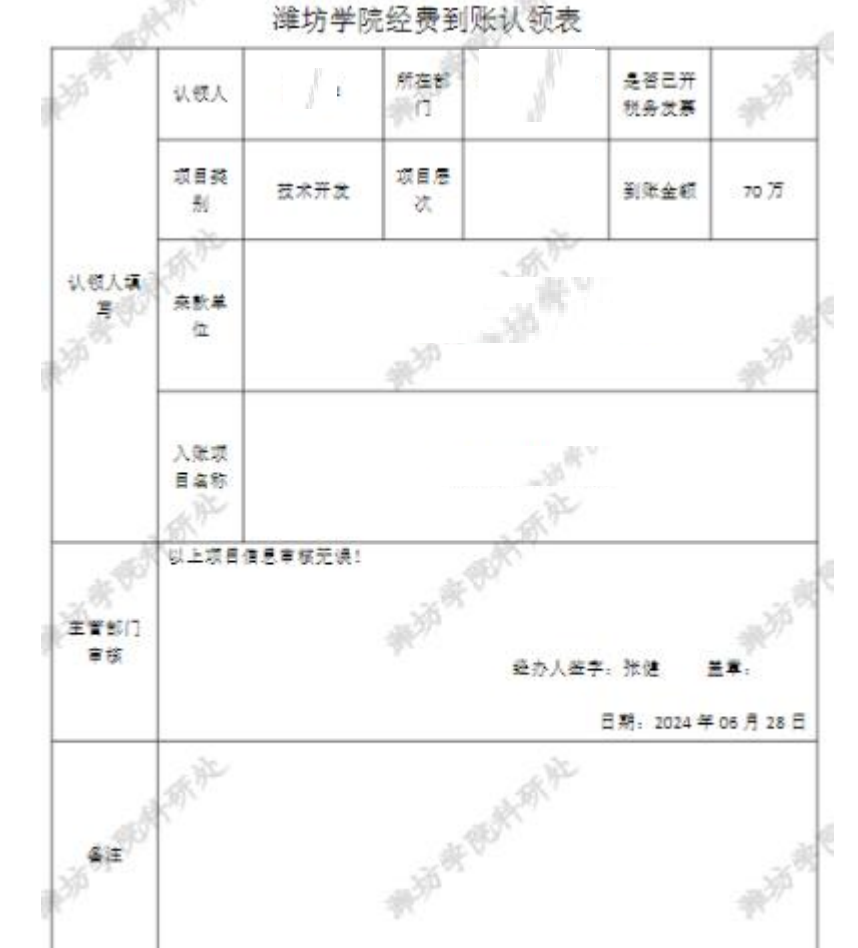

5.科研项目—项目列表—办理业务—预算变更

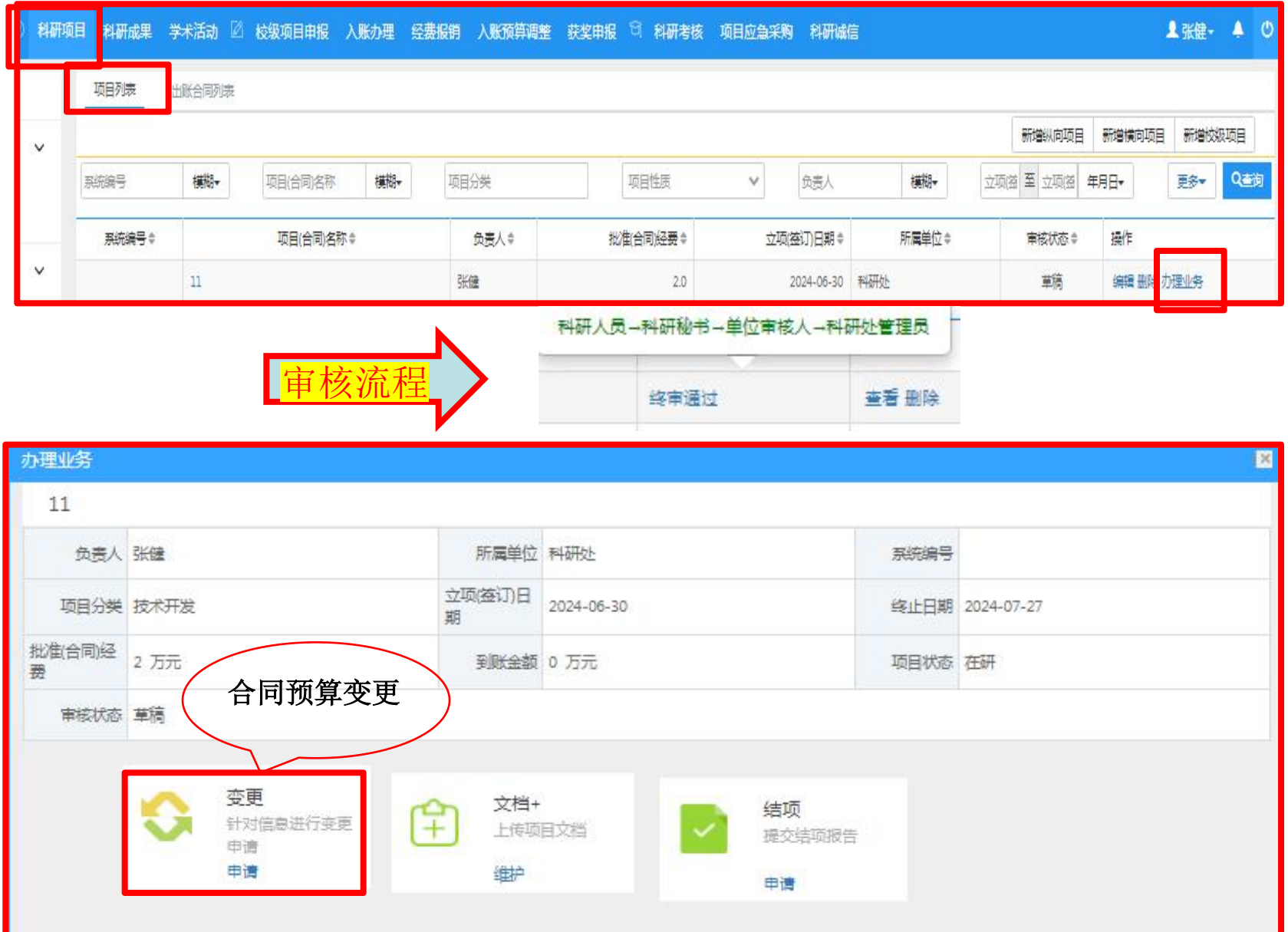

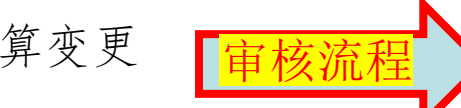

**插目(合同)名称** 

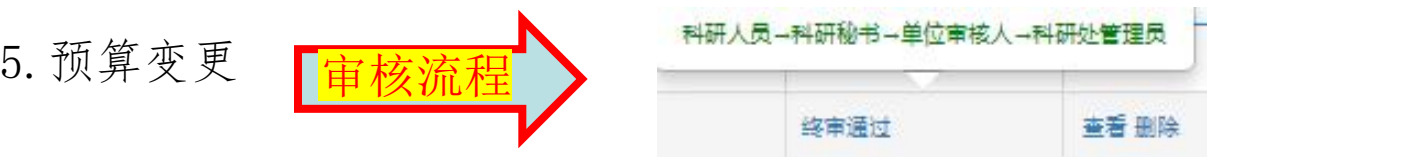

 $\mathbb{R}^n$ 

2024年6月27日

科研处备案: 张健

2024年6月27日

签字栏

单位负责人 (签字):

 $\overline{\phantom{a}}$ 

2024年6月27日

项目负责人(签字):

癞

以上环节通过后,系统自动生成经费预算调整表(如下 右图),请自行打印后交送计划财务处。

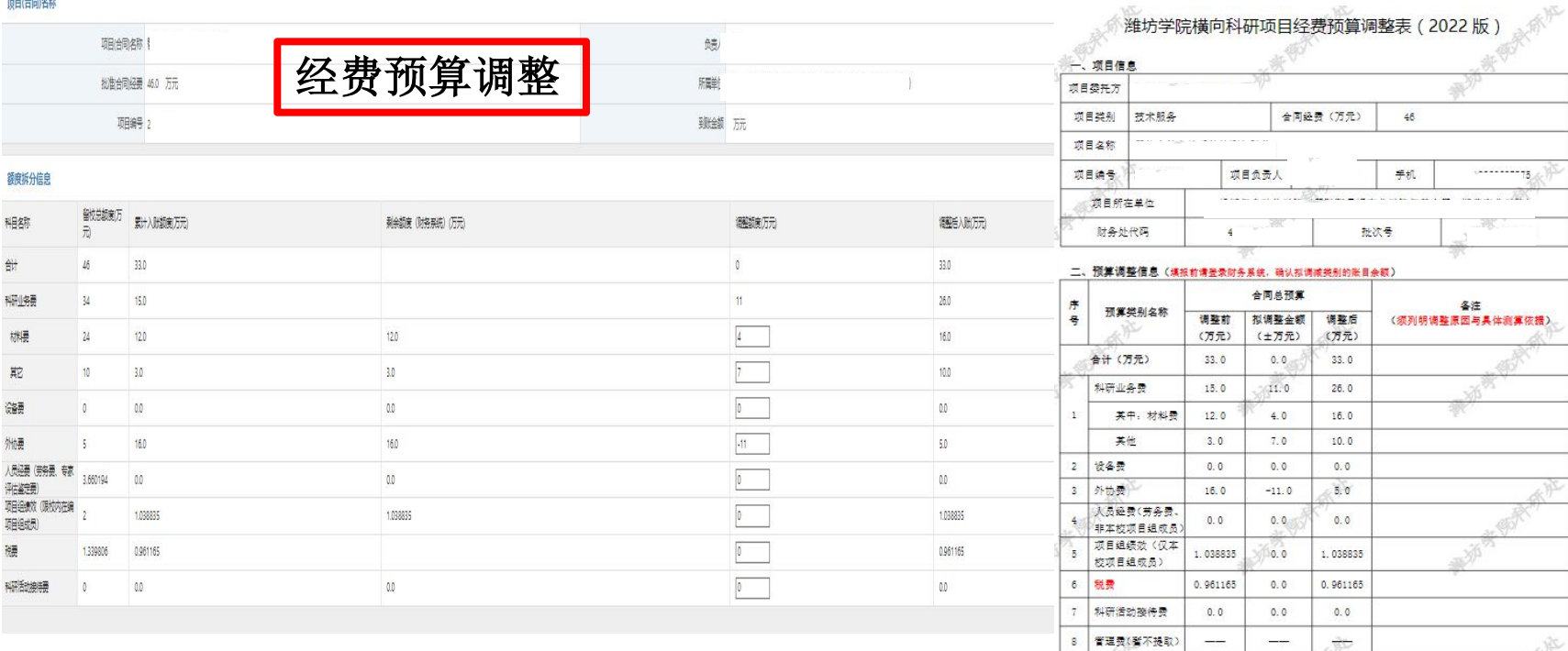

### 6.项目应急采购—新增—填写信息、上传相关材料原件

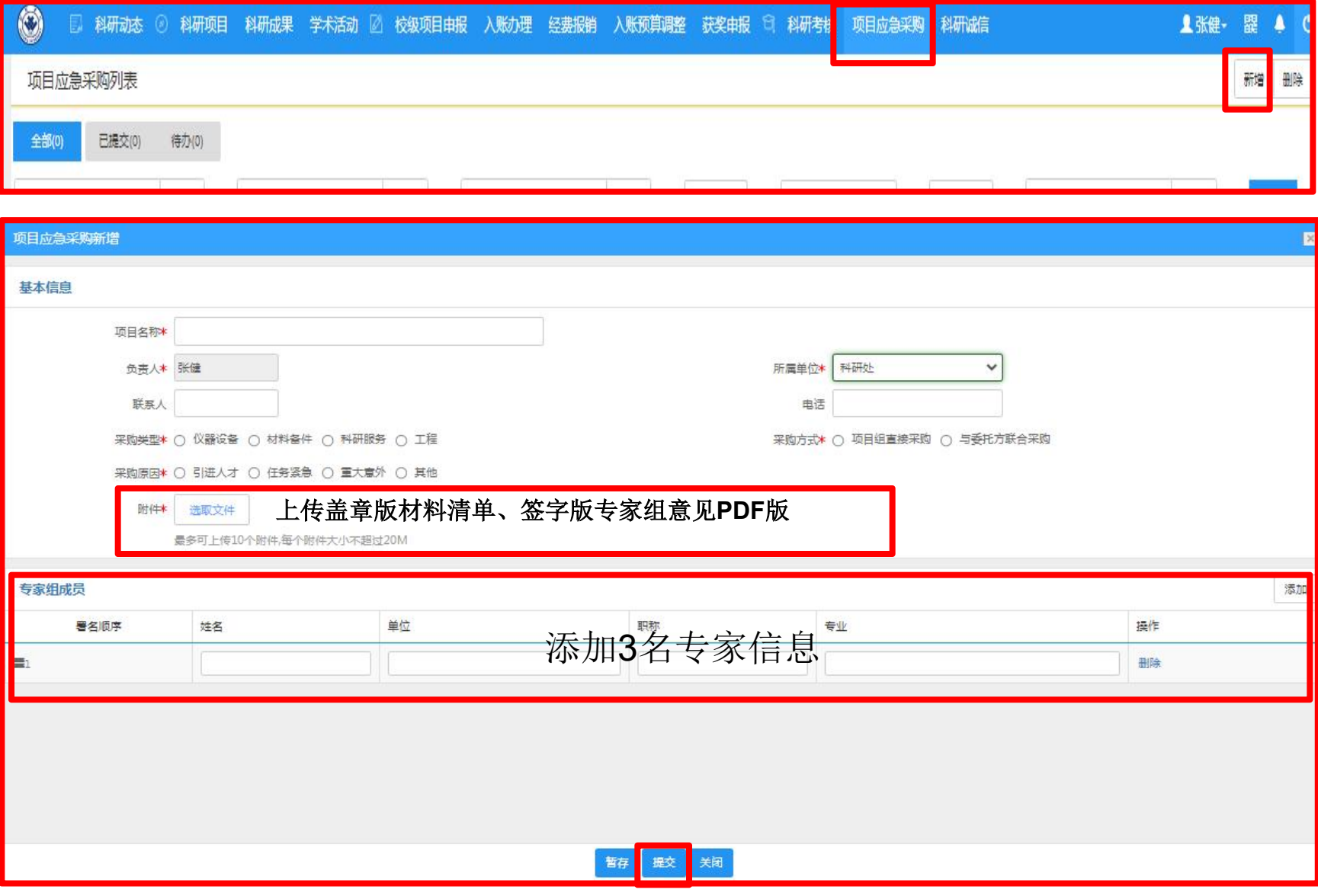

科研人员→科研秘书→单位审核人→科研处管理员→科研处处长

6. 项目应急采购—审批流程

#### 以上环节通过后,自行下载采购审批单——走合同审签流程(上**传采购合同 word**版,主合同原件、经费预算表、采购审批表、学院盖章版的材料清单和专 家组意见)

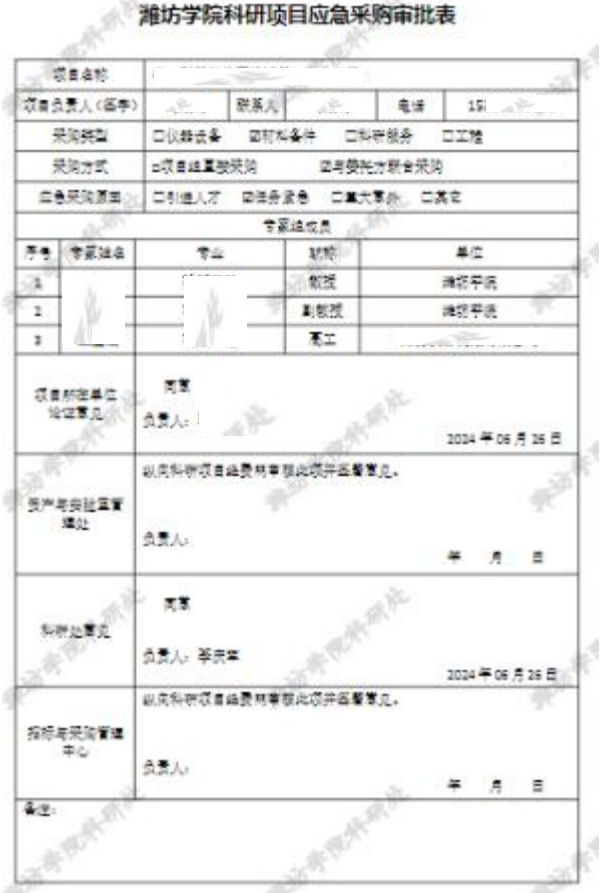

#### 采购合同申请流程——填写潍坊学院合同审签单

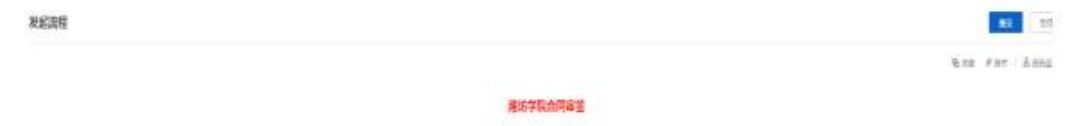

#### $+888$

1回還科将生排电图解论例(如果特性制)将被患者和专利解的去除,尤指在这位第人等能,2社会力是经过的时间,如果的人们和其实,并能够用,并能够决定了, "社会人的是单位人性的人性是你也是否可能的是否的,我们可以是他是要确定主体的的公众人的是一、有限的口室 整整700世纪初期集团,4 19820年8月25日,600年以上第208年,美校和科技研究协会3 244年6月20日10月25日,4月20日的年度,最终中国公司公司公司、新华省、新华省、新华省区的公司公司和科技公司公司、

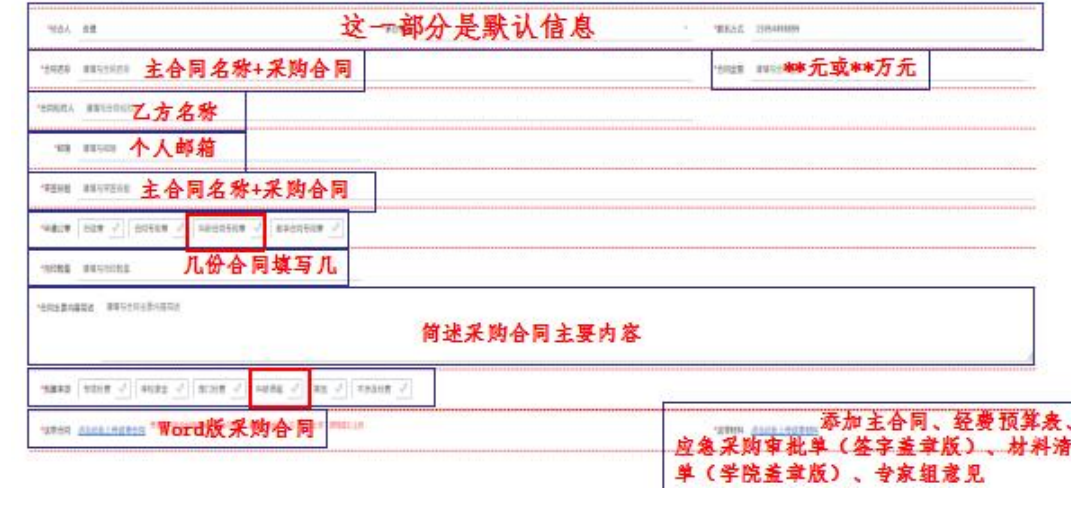

#### 7.横向项目结题——科研项目—项目列表—办理业务—结项

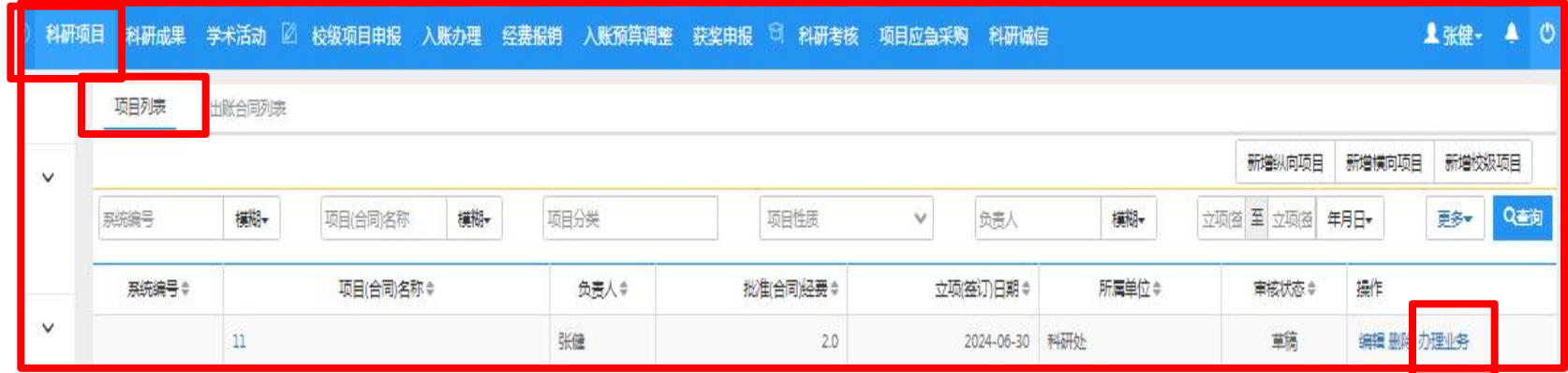

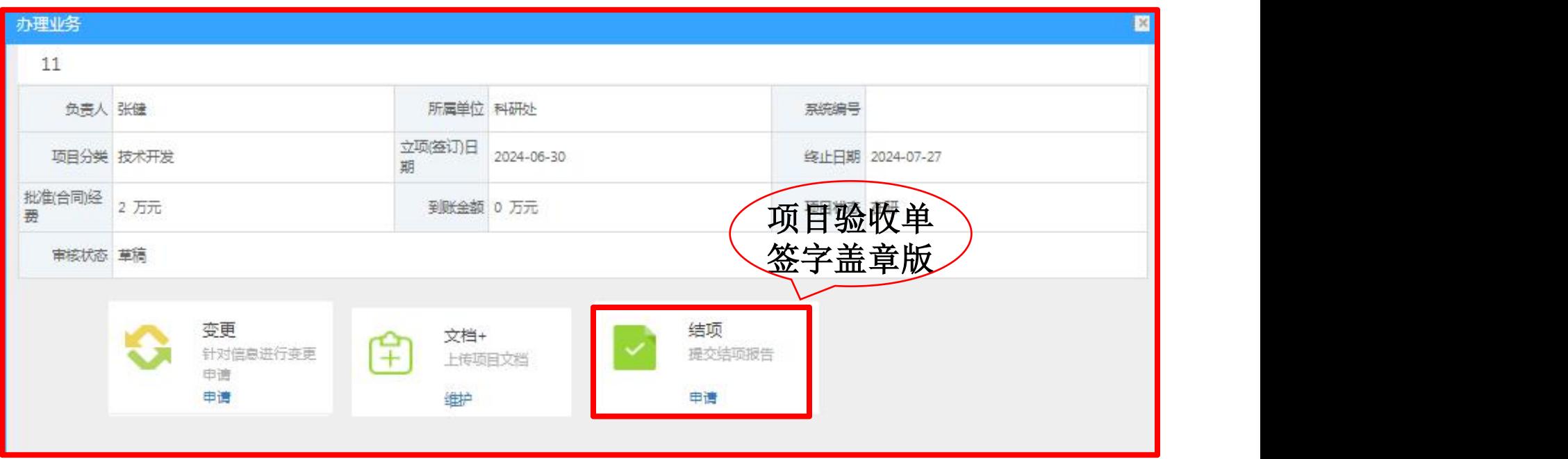

#### 7.横向项目结题——科研项目—项目列表—办理业务—合同结项

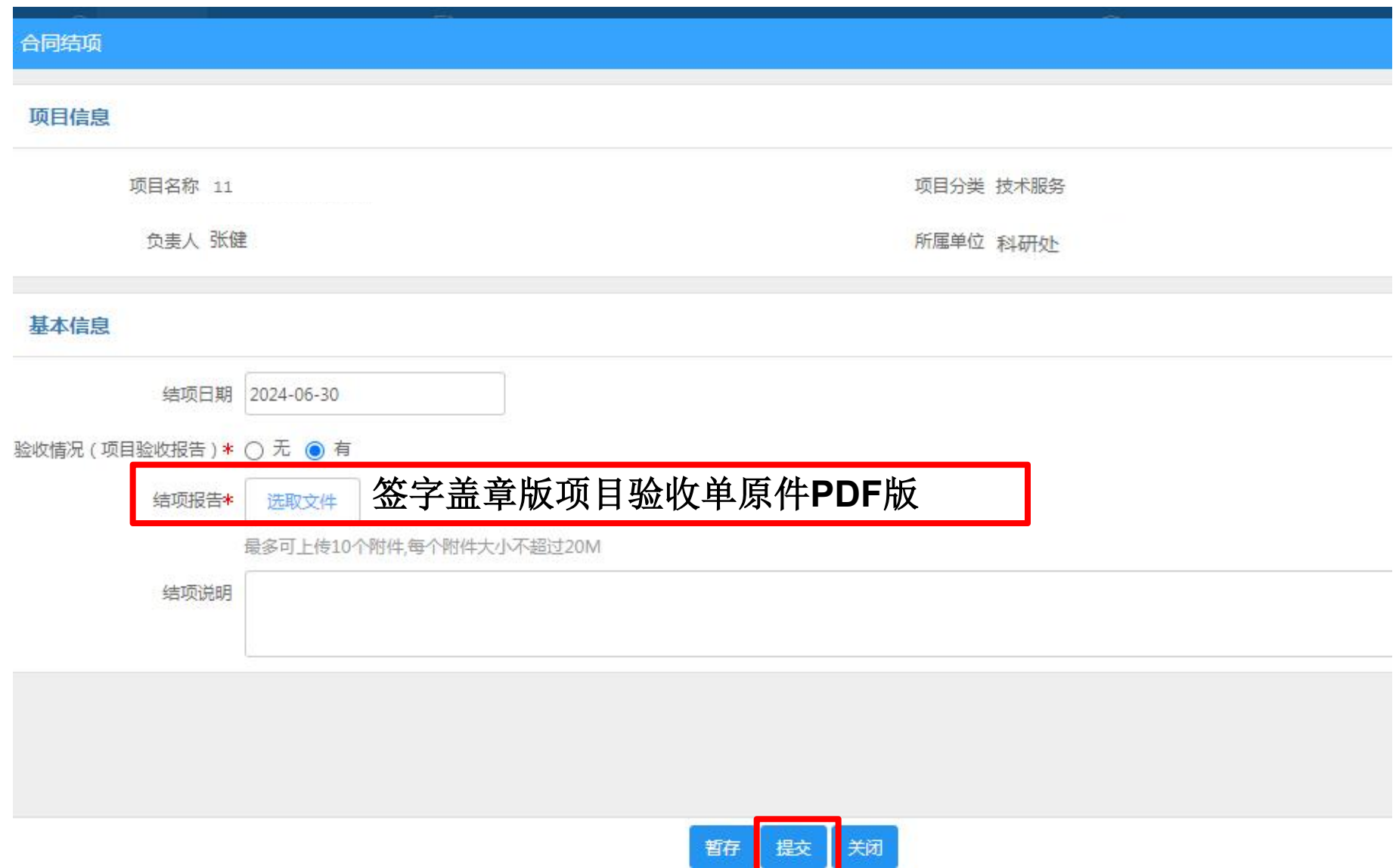

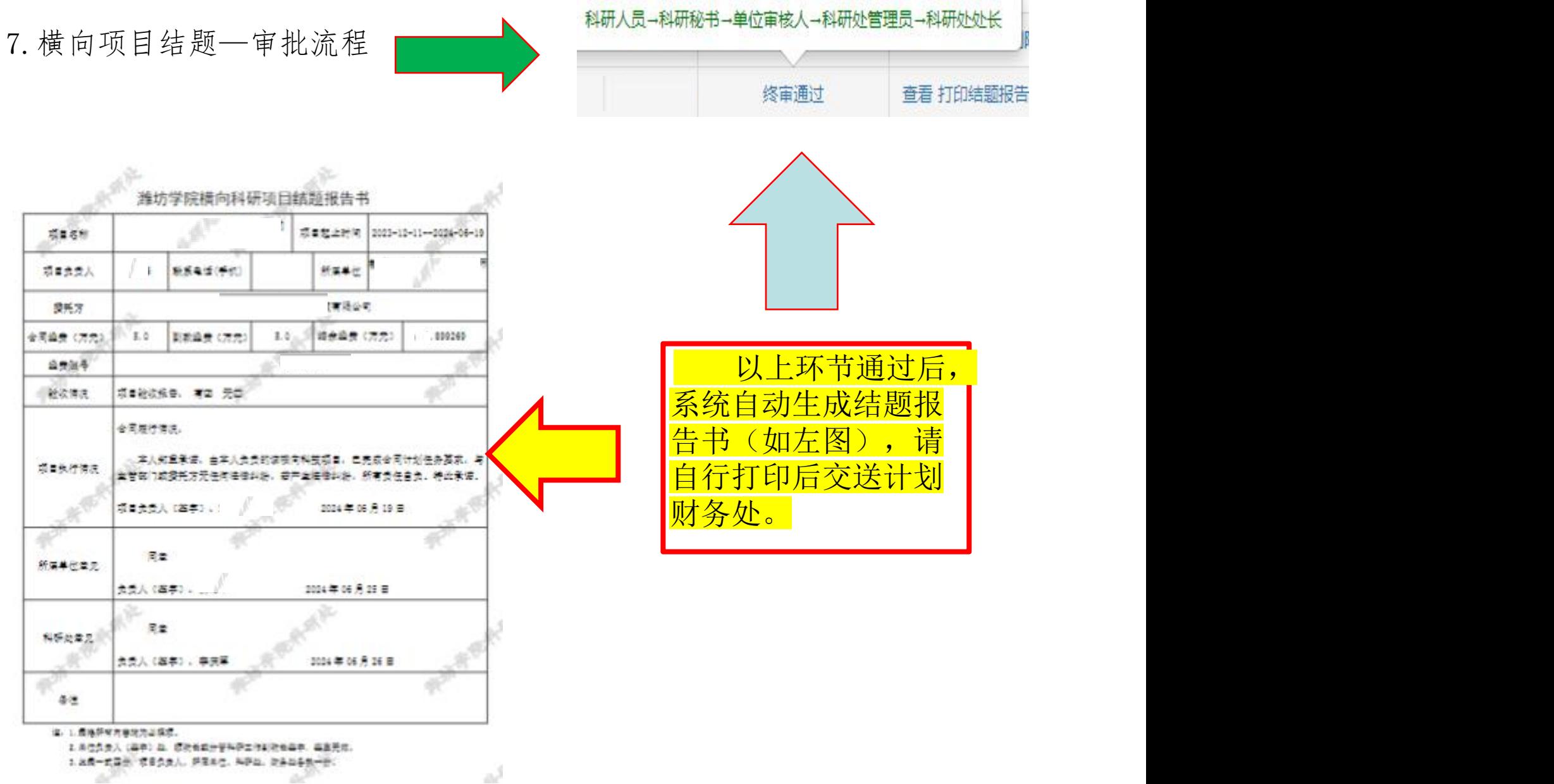